# editiones presents:

# Common eXist-db / TEI Publisher

# Deployment Scenarios

*by* Olaf Schreck and Lars Windauer

e :: istsolutions

*sponsored by*

**ATIONALE** 

**INFRASTRUCTURE** 

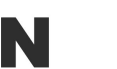

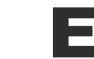

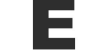

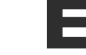

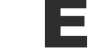

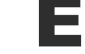

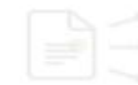

Common eXist-db / TEI-Publisher Deployment Scenarios - **Workshop Overview** Rough overview of eXist-db / TEI-Publisher Deployment of eXist-db / TEI-Publisher for ○ Editors ○ Developers ○ System Administrators **Differentiation** ○ This workshop can't cover all possible deployment scenarios of eXist-db / TEI-Publisher thus we will concentrate on the ones which are most common from our perspective.

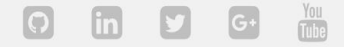

e istdb

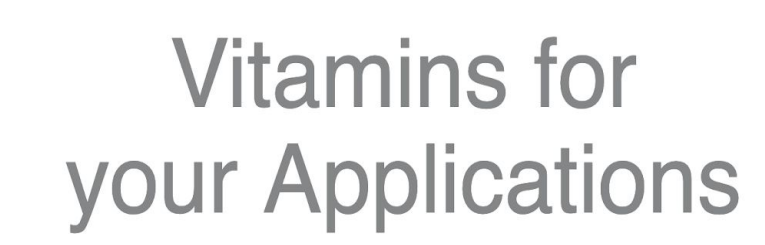

Try the all-in-one solution for application building.

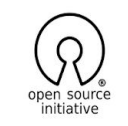

eXist-db is Open Source Software licensed under the LGPL

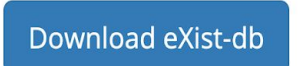

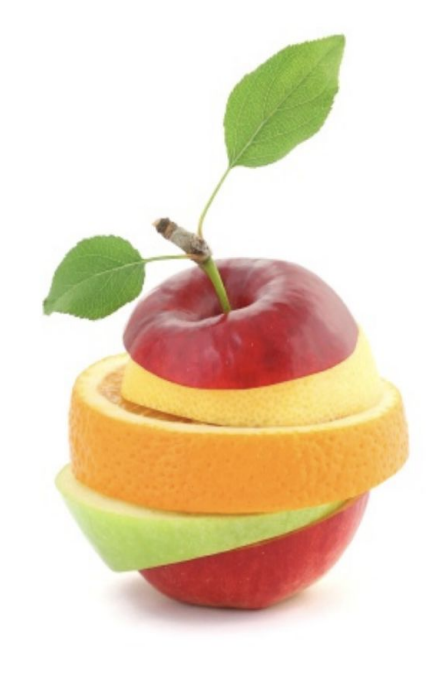

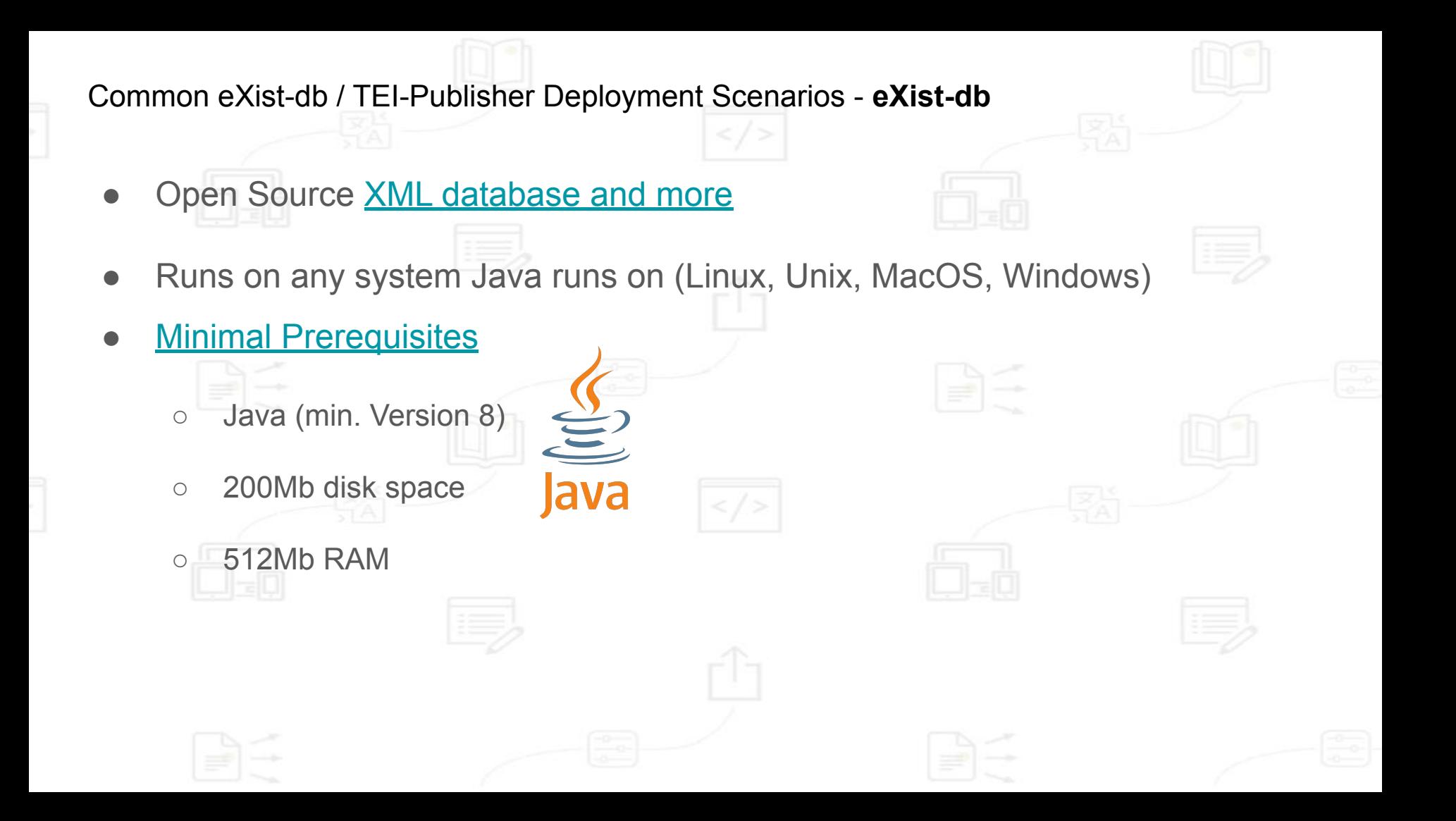

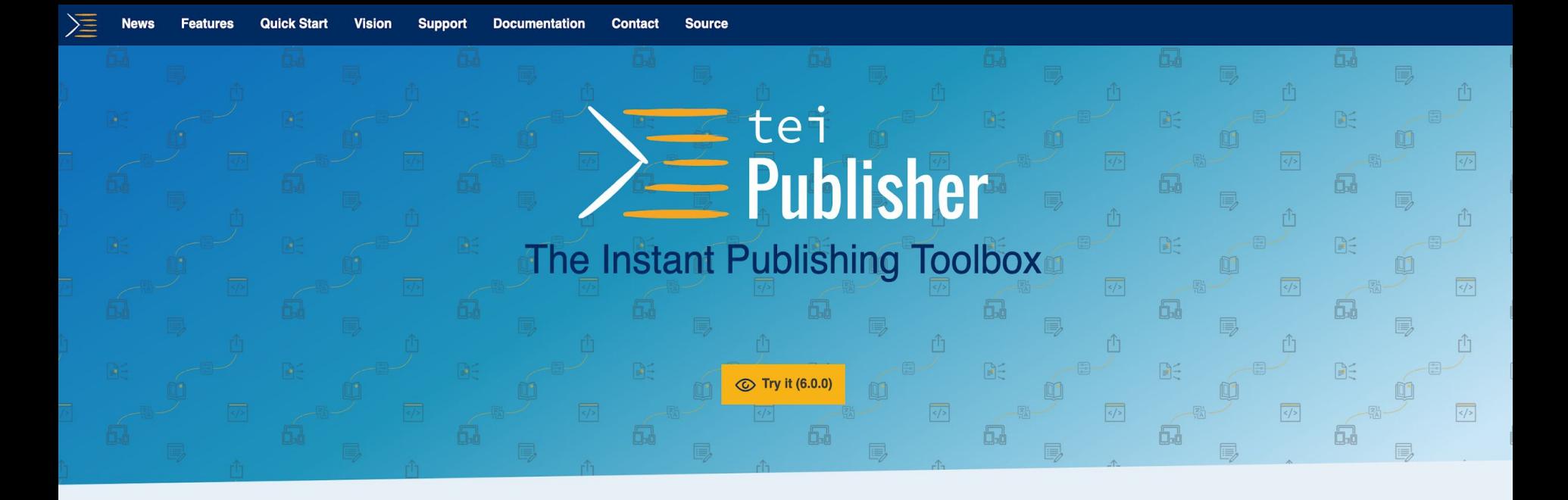

#### **Featured Demos**

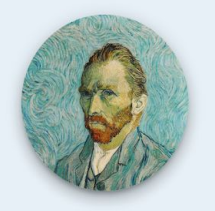

Van Gogh Letters

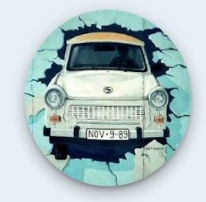

When the Wall Came Down

- Common eXist-db / TEI-Publisher Deployment Scenarios **TEI Publisher**
	- Open Source [Instant Publishing Toolbox](http://tei-publisher.com)
	- based on Open Source and Open Standards
		- mainly written in [W3C XQuery](https://www.w3.org/XML/Query/) and [W3C Web Components](https://www.w3.org/TR/components-intro/)
	- requires eXist-db XML database
		- TEI Publisher 6 requires minimum eXist-db 5.0.0

## eXist-db / TEI Publisher for Editors

 $\gamma\lambda^{\gamma}$ 

 $f(g)$ 

d'autor

Mielula - Allelula -

TOLLITE HOSTL TOLLITE HOP Saint Camillie Indian in atrio au caell et exulter lerra a

O SOLE MIO  $SOL$ 

1. In belle chose qu'un soleil d'auroire<br>1. In belle chose qu'un soleil de sa lumière<br>1. In anim au loin sesse sur la surf d'auroir 1. In belle chose ga'un soleil d'autore<br>1. In belle chose ga'un soleil de sa lumière<br>1. In frisson passe sur la terre entirere.<br>1. In frisson passe au'un soleil d'autore 1. Ia belle chose qu'un sole sa lumière.<br>Le part au loin l'évell de la terre entière.<br>L'On frisson passe sur la soleil d'aurore.<br>L'On frisson passe qu'un soleil d'aurore. la belle chose per la serie entière.<br>Jetant au loin pessé sur la terre entière.<br>Un frison pessé qu'un soleil d'autore.<br>La belle chose qu'un soleil d'autore. La helle chose que plus radieux La reconnection de la familien de la familien de la familien de la familien de la familien de la familien de l<br>Mais sur mon rêve que j'aime mieux<br>Un soleil régne est sur la fèvre<br>Un somme est suite en tes yeux Reflats sur mon re que l'aime<br>Mais sur mon re que l'aime<br>Un soleil régne est sur la lèvre<br>Sa flame brille en tes yeux Mais suleil régne que la lèvre<br>Un soleil régne est sur les leux<br>Sa flamme est sur les leux<br>Et sa clarté brille en les leux Et sa clarte one qu'une

2. La belle chose qu'il Par les midis d'any les midis de Par le senteurs c'hone<br>La belle chose<br>La belle chose

La belle chose<br>3. La belle chose<br>3. La belle chose 3. La belle chose<br>Jetant l'adieu du<br>Jetant l'ame émue La bent l'adieu de<br>Jetant l'ame émue<br>Dans l'âme chose qu'il Jetant Jaune émbre<br>Dans J'áme émbre<br>La belle chose qu'un

Photo by [Clément Falize](https://unsplash.com/@centelm?utm_source=unsplash&utm_medium=referral&utm_content=creditCopyText) on [Unsplash](https://unsplash.com/s/photos/reader?utm_source=unsplash&utm_medium=referral&utm_content=creditCopyText)

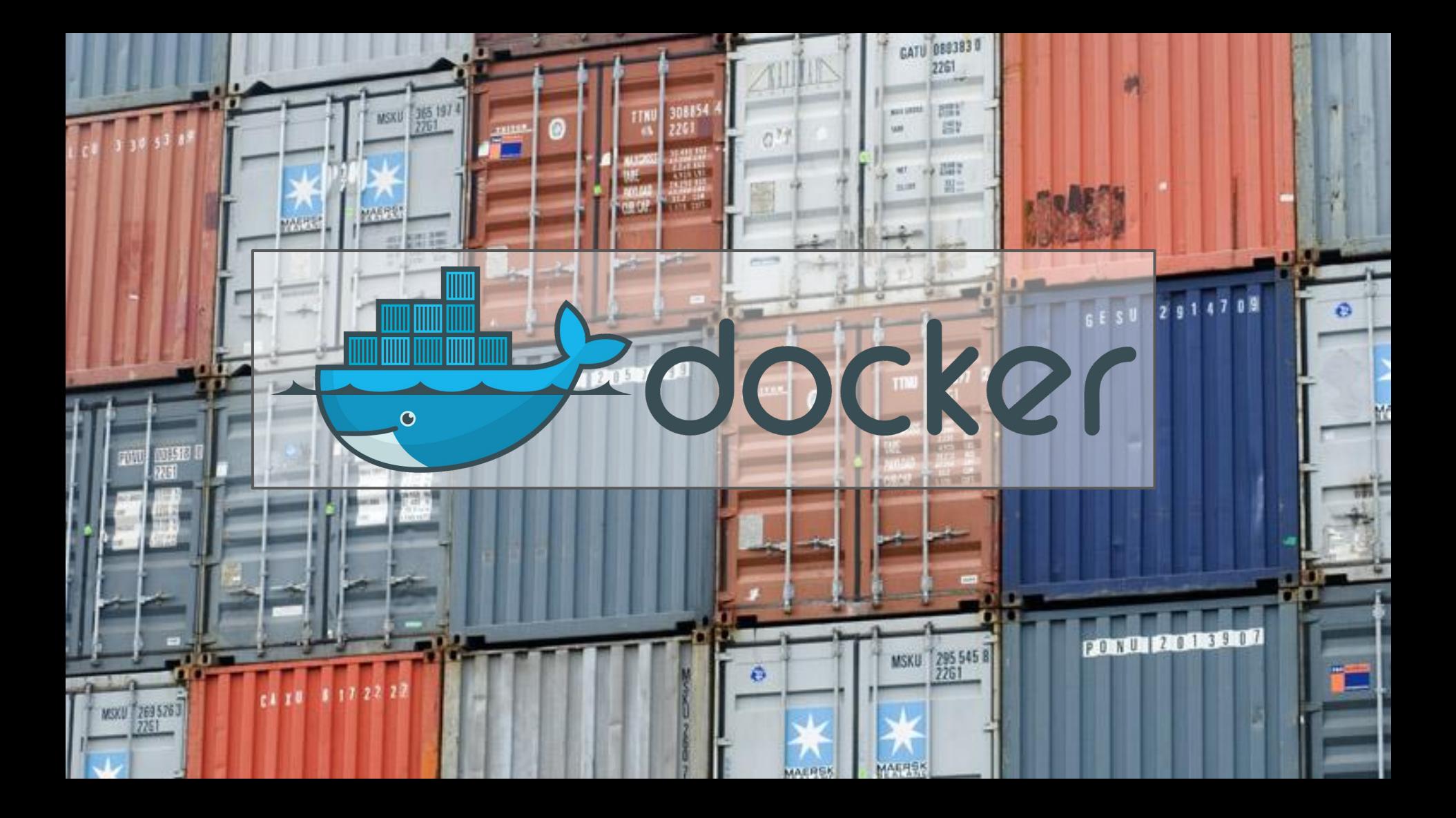

## Common eXist-db / TEI-Publisher Deployment Scenarios - **Editors - Docker**

- [Docker](https://www.docker.com/): the easiest way to run eXist-db / TEI Publisher
- **[Download](https://www.docker.com/products/docker-desktop), install and run [Docker](https://www.docker.com/get-started)** ر ماتان ۱
- Download TEI Publisher docker image
	- docker pull existdb/teipublisher:latest
- Initial Startup of the TEI Publisher docker image
- docker run **-p** 8081:8080 -p 8444:8443 **-v** exist-data:/exist-data **--name** teipublisher existdb/teipublisher:latest

docker

open<http://localhost:8081/exist/apps/tei-publisher/>in your Browser

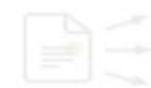

## Common eXist-db / TEI-Publisher Deployment Scenarios - **Editors - Docker**

- docker stop teipublisher | stop the container
- docker start teipublisher | start the container
- docker logs teipublisher | show exist.log
- docker container ps -a | Lists all running and stopped containers
- docker cp teipublisher:/exist-data . | Copy the contents of the database data volume to the current directory (.) on local disk
- [More information](https://hub.docker.com/r/existdb/teipublisher) about TEI Publisher Docker images and [list of available TEI](https://hub.docker.com/r/existdb/teipublisher/tags) [Publisher images](https://hub.docker.com/r/existdb/teipublisher/tags).

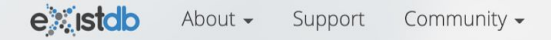

 $Y_{\text{OII}}$ 

## Download e :istdb

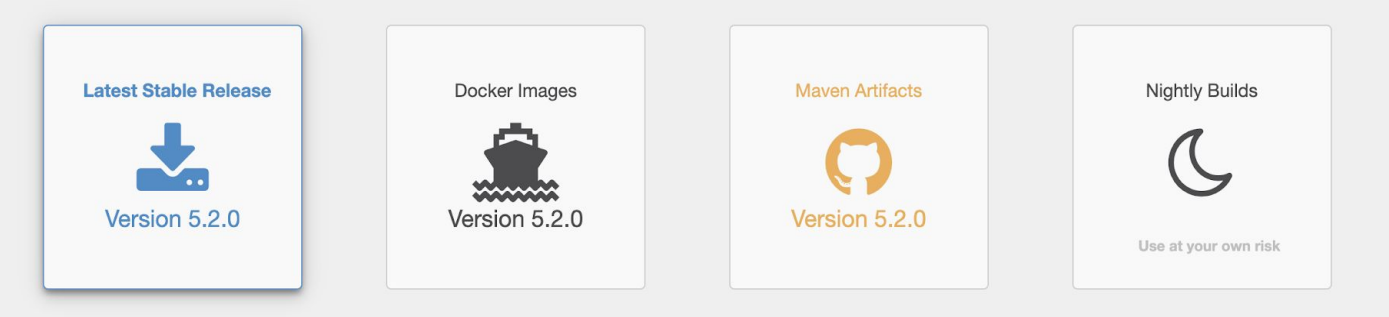

All versions of eXist-db are Open Source and may be used in academic, non-commercial and commercial applications.

#### Community

If you'd like to contribute, ask questions or are looking for the sourcecode please see our github page for details.

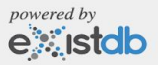

#### Common eXist-db / TEI-Publisher Deployment Scenarios - **Editors - install eXist-db**

- **[Download eXist-db release](https://bintray.com/existdb/releases/exist)** 
	- o MacOS: .dmg
	- Windows: -win.zip
	- All operating systems (OS): .jar
- Double-Click or run in console
	- java -jar exist-installer-5.2.0.jar
- **Follow the installation instructions**

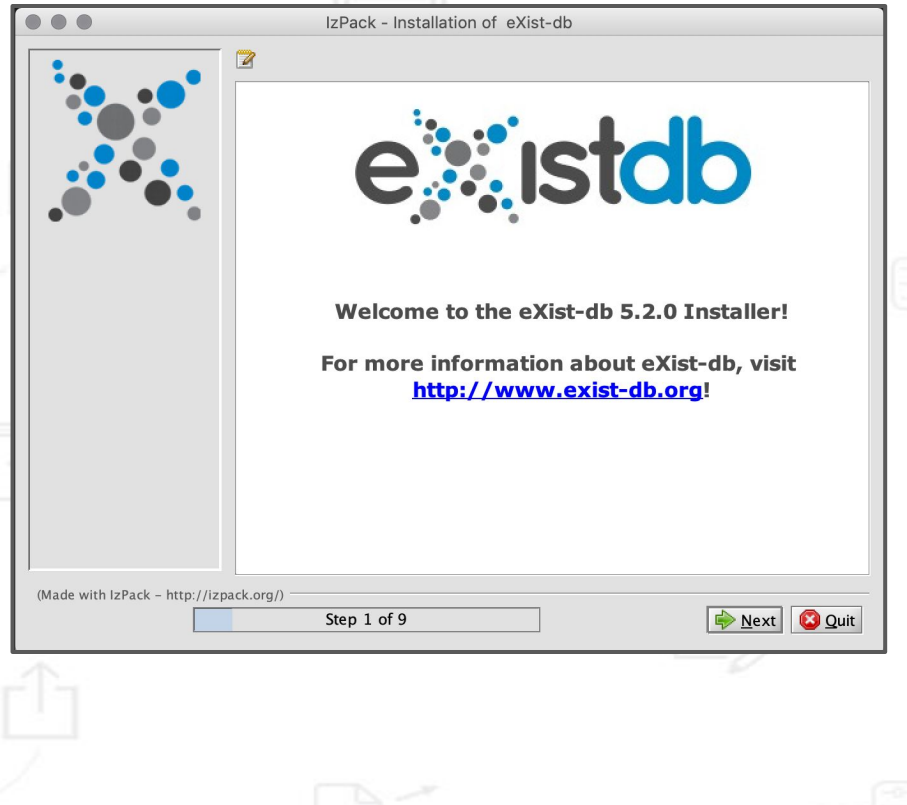

## Common eXist-db / TEI-Publisher Deployment Scenarios - **Editors - install TEI Publisher**

- Startup eXist-db
	- **Windows,Linux:** use the eXist-db start menu item or desktop icon
	- **Mac OS**, double-click the eXist-db.app icon inside the folder in which eXist-db is installed.
	- **Alternative 1 for all OS**: step into eXist-db installation directory and either
		- **double-click on start.jar** or
		- call "**java -jar start.jar**" on a command line.
	- **Alternative 2 for all OS**: step into eXist-db installation directory and in the command line run
		- **bin/launcher.sh** (Linux, Mac OS)
		- **bin\launcher.bat** (Windows)
- open<http://localhost:8080/exist/apps/dashboard/admin#/packagemanager>
- Click on the "Available" tab, scroll to "TEI Publisher" and click on the arrow down symbol.
- open<http://localhost:8081/exist/apps/tei-publisher/>

![](_page_12_Picture_13.jpeg)

![](_page_12_Picture_101.jpeg)

![](_page_12_Picture_15.jpeg)

#### eXist-db Configuration

 $64 \degree$ 

 $2.048$   $\degree$ 

 $256$   $\degree$ 

 $64$   $\degree$ 

 $8080$   $\degree$ 

 $|\hat{\cdot}|$ 8443

It seems you are starting eXist-db for the first time. Please configure your memory settings below.

#### After startup, use dashboard or Java client to set a password for admin (empty by default).

![](_page_13_Picture_4.jpeg)

Memory usage: 102 free/3641 max mb

Min Memory

**Max Memory** 

**Caches** 

**General Cache** 

**Collection Cache** 

#### **Data Directory**

Select plication Support/org.exist

Changing the data directory will create an empty database in the new location (unless there's already data in it).

Memory settings only become effective after

via the system tray launcher.

These sizes are in megabytes.

restart and only apply when eXist-db is started

Total cache size should not exceed 1/3 of max

memory unless you have more than 2GB available.

#### **Jetty Ports**

![](_page_13_Picture_132.jpeg)

Set the ports used by the integrated web server. Please make sure those ports are not used by other processes.

![](_page_13_Picture_17.jpeg)

**Open Monitoring and Profiling** 

Open exist.log

Quit

Save

 $\equiv$ 

![](_page_14_Picture_45.jpeg)

. . . . . . .

Login

http://localhost:8080/exist/apps/dashboard/admin#/packagemanager

![](_page_15_Picture_0.jpeg)

![](_page_16_Figure_0.jpeg)

<http://localhost:8080/exist/apps/dashboard/>

Diese Anwendung dient vorrangig zum Experimentieren mit verschiedenen Dokumenten und deren Transformationen über das TEI Processing Model. Es können eigene Dateien hochgeladen und neue ODDs erstellt werden.

Sprache

Deutsch

 $\overline{\phantom{a}}$  **Anmelden** 

 $\lambda$ 

Anmelden zum Hochladen eigener Dateien oder Zugriff auf administrative Funktionen (Standardnutzer: 'tei-demo', Passwort: 'demo').

![](_page_17_Picture_43.jpeg)

![](_page_18_Figure_0.jpeg)

# eXist-db / TEI Publisher for Developers

Photo by **NESA by Makers** on [Unsplash](https://unsplash.com/s/photos/developer?utm_source=unsplash&utm_medium=referral&utm_content=creditCopyText)

## Common eXist-db / TEI-Publisher Deployment Scenarios - **Developers**

- eXist-db / TEI Publisher are both constantly being further developed
- Example 1: Feature "Facets based document filtering"
	- developed for and introduced with TEI Publisher 5 in August 2019
	- Required eXist-db 5.0.0 RC8 or newer
- Example 2: Known eXist-db / TEI Publisher issue gets fixed but there is no

new release available yet

![](_page_21_Picture_5.jpeg)

- **Prerequisites** 
	- **[Git](https://git-scm.com/downloads)**
	- Java
	- [Apache Ant](https://ant.apache.org/bindownload.cgi)
- open console

![](_page_22_Picture_6.jpeg)

![](_page_22_Picture_7.jpeg)

![](_page_22_Picture_8.jpeg)

![](_page_22_Picture_9.jpeg)

- git clone<https://github.com/eeditiones/tei-publisher-app.git>
- step into cloned tei-publisher-app folder and run: ant
- open [eXist-db packagemanager](http://localhost:8080/exist/apps/dashboard/admin#/packagemanager), click "Upload" and select \$tei-publisher-app/build/tei-publisher-6.0.0.xar

![](_page_22_Picture_13.jpeg)

```
Last login: Sat Sep 5 14:44:20 on ttys003
\rightarrow workspace git clone https://github.com/eeditiones/tei-publisher-app.git
Cloning into 'tei-publisher-app'...
remote: Enumerating objects: 160, done.
remote: Counting objects: 100% (160/160), done.
remote: Compressing objects: 100% (58/58), done.
remote: Total 19515 (delta 107), reused 148 (delta 102), pack-reused 19355
Receiving objects: 100% (19515/19515), 91.11 MiB | 4.64 MiB/s, done.
Resolving deltas: 100% (13044/13044), done.
→ workspace cd tei-publisher-app
→ tei-publisher-app git:(master) ant
Buildfile: /Users/windauer/workspace/tei-publisher-app/build.xml
```
#### xar:

[mkdir] Created dir: /Users/windauer/workspace/tei-publisher-app/build [zip] Building zip: /Users/windauer/workspace/tei-publisher-app/build/tei-publisher-6.0.0.xar

#### $|a11:$

```
BUILD SUCCESSFUL
Total time: 1 second
 tei-publisher-app git: (master) ls -l build/
total 52016
-rw-r--r-- 1 windauer staff 25752968 Sep 5 14:57 tei-publisher-6.0.0.xar
 tei-publisher-app git: (master)
```
- TEI Publisher requires [pb-components](https://github.com/eeditiones/tei-publisher-components) package which is loaded from an external server (CDN).
- Use self-hosted pb-components to run TEI Publisher offline or to use not yet released versions of it. You will need **Node.js.**
- In tei-publisher-app
	- check path to npm in build.properties.xml
	- o edit the dependencies section of package.json to include the desired version of the `pb-components` **library**
	- $\blacksquare$  run npm install to install dependencies
	- o edit modules/config.xqm and change the variable declare variable \$config:webcomponents := "local"; `\$config:webcomponents ` to 'local'
	- o run Apache ant xar-local
	- deploy created .xar file via eXist-db Packagemanager

![](_page_24_Picture_106.jpeg)

![](_page_24_Picture_107.jpeg)

![](_page_24_Picture_12.jpeg)

#### tei-publisher-app qit: (master) ant xar-local

Buildfile: /Users/windauer/workspace/tei-publisher-app/build.xml

#### $l$ npm.install:

[echo]

- [echo] > @vaadin/vaadin-usage-statistics@2.1.0 postinstall /Users/windauer/workspace/tei-publisher-app/node\_modules/@vaadin/vaadin-usage-statistics
- $[echo] > node check.is$ **Techol**
- [echo]
- Vaadin collects development time usage statistics to improve this product. To opt-out, either run: [echo]
- [echo] npm explore @vaadin/vaadin-usage-statistics -- npm run disable
- to store disable statistics for the machine, or add [echo]
- "vaadin": { "disableUsageStatistics": true } [echo]
- to the project package.json and re-run npm install to disable statistics for the project. [echo]
- [echo]
- For more details, see https://github.com/vaadin/vaadin-usage-statistics [echo]
- [echo]
- [echo] added 101 packages from 910 contributors and audited 101 packages in 3.264s
- [echo]
- [echo] 2 packages are looking for funding
- run `npm fund` for details [echo]
- [echo]
- [echo] found 0 vulnerabilities

#### prepare:

- [copy] Copying 11 files to /Users/windauer/workspace/tei-publisher-app/resources/scripts [copy] Copying 1 file to /Users/windauer/workspace/tei-publisher-app/resources/css/leaflet [copy] Copying 5 files to /Users/windauer/workspace/tei-publisher-app/resources/images/leaflet [copy] Copying 40 files to /Users/windauer/workspace/tei-publisher-app/resources/images/openseadragon [copy] Copying 1 file to /Users/windauer/workspace/tei-publisher-app/resources/lib [copy] Copying 8 files to /Users/windauer/workspace/tei-publisher-app/resources/css/prismis
- [copy] Copying 24 files to /Users/windauer/workspace/tei-publisher-app/resources/i18n/common

#### xar:

[zip] Building zip: /Users/windauer/workspace/tei-publisher-app/build/tei-publisher-6.0.0.xar

xar-local:

**BUILD SUCCESSFUL** Total time: 6 seconds Common eXist-db / TEI-Publisher Deployment Scenarios - **Developers: eXist-db from source**

D git Mayen™

- **Prerequisites** 
	- [Git](https://git-scm.com/downloads)
	- [Apache Maven](https://maven.apache.org/)
- **[Building eXist-db from Source](https://github.com/eXist-db/exist/blob/develop/BUILD.md)** 
	- qit clone https://qithub.com/eXist-db/exist.git ○ cd exist
	- git checkout master
	- mvn -DskipTests package
	- creates various artifacts
		- compiled eXist-db version in exist-distribution/target
		- eXist-db installer in exist-installer/target
- [More Build Options](http://www.exist-db.org/exist/apps/doc/exist-building.xml)

Common eXist-db / TEI-Publisher Deployment Scenarios - **Developers: eXist-db from source**

- Content of \$EXIST\_HOME/exist-distribution/target
	- eXist-db-5.3.0-SNAPSHOT.dmg [Apple Disk Image](https://en.wikipedia.org/wiki/Apple_Disk_Image)
	- exist-distribution-5.3.0-SNAPSHOT-dir unpacked eXist-db
	- exist-distribution-5.3.0-SNAPSHOT-unix.tar.bz2 Unix / Linux Package
	- exist-distribution-5.3.0-SNAPSHOT-win.zip Zipped for Windows
	- exist-distribution-5.3.0-SNAPSHOT.app MacOS Application
- further resources in the exist-distribution folder that can be ignored:  $\archive-tmp$ , dependency-maven-plugin-markers, expath-pkgs

![](_page_27_Picture_62.jpeg)

Common eXist-db / TEI-Publisher Deployment Scenarios - **Developers: eXist-db Branches**

- Main eXist-db Git Branches
	- **develop** the default Github branch, contains bug fixes and features of the next release
	- **master** Releases branch

commit 3030a5725d295640aacf487b68d6a60f32119b67 (HEAD -> develop, upstream/develop, upstream/HEAD, origin/develop) Merge: 5a0bf95870 ffa2003be9 Author: Adam Retter <adam.retter@googlemail.com> Wed Sep 2 12:44:05 2020 +0200 Date:

Merge pull request #3517 from eXist-db/dependabot/maven/commons-codec-commons-codec-1.15

Bump commons-codec from 1.14 to 1.15

commit c58d04ec45de50e7738489dee072fcc863dc8b1b (HEAD -> master, tag: eXist-5.2.0, upstream/master, origin/master) Author: Adam Retter <adam.retter@googlemail.com> Thu Jan 23 13:36:09 2020 +0100 Date:

[maven-release-plugin] prepare release eXist-5.2.0

## Common eXist-db / TEI-Publisher Deployment Scenarios - **Developers: eXist-db Forks**

- Bug fixes and new features are developed in forks
- **Example: Lucene-Facets** 
	- add another [git remote](https://git-scm.com/docs/git-remote) in your eXist-db clone

■ git remote add wolfgang <u>[git@github.com](mailto:git@github.com)</u>:wolfgangmm/exist.git  $\circ$  git fetch  $-\text{all}$  to fetch all available branches

○ git checkout -b <name> <remote>/<br/>branch>

git checkout -b lucene-facets wolfgang/feature/lucene-facets

& wolfgangmm / exist

forked from eXist-db/exist

○ Build and run eXist-db and described in previous slides

exist git: (develop) git checkout -b lucene-facets wolfgang/feature/lucene-facets Updating files: 100% (3011/3011), done. Branch 'lucene-facets' set up to track remote branch 'feature/lucene-facets' from 'wolfgang'. Switched to a new branch 'lucene-facets' exist git: (lucene-facets) git branch -vv 3030a5725d [origin/develop] Merge pull request #3517 from eXist-db/dependabot/maven/commons-cod develop ucene-facets 607cb7001f [wolfgang/feature/lucene-facets] Register field + module elems & attrs in xconf xsd

## eXist-db / TEI Publisher for Sys Admins

![](_page_30_Figure_1.jpeg)

Photo by [Taylor Vick](https://unsplash.com/@tvick?utm_source=unsplash&utm_medium=referral&utm_content=creditCopyText) on [Unsplash](https://unsplash.com/s/photos/server?utm_source=unsplash&utm_medium=referral&utm_content=creditCopyText)

#### Common eXist-db / TEI-Publisher Deployment Scenarios - **Sys Admins**

- A lot of manual tasks remain:
	- setting eXist-db passwords (admin, ...)
	- installing apps like TEI-publisher from the UI
	- configuring eXist (memory, conf.xml, …)
	- preparing the server OS (service installation, file descriptors, …)
- This is repetitive and error-prone when handling multiple servers
	- identical eXist-db instances behind load balancer
	- sites with develop, proofing and production environments
- Ansible to the rescue!

## Common eXist-db / TEI-Publisher Deployment Scenarios - **Ansible**

- Tool for config management, application deployment and task automation
	- Declaration of desired server state
	- Automated procedures to bring the server into desired state
		- tasks
		- playbooks
		- roles (for similar, parameterized instances of "things" like eXist-db)
	- existdb-ansible-role
- Live session: from scratch to installed TEI-publisher: 1 command, 5 minutes
	- bare Ubuntu 20.04 LTS given to us
	- for Ansible we need
		- **SSH** access
		- sudo rights to become root
		- python installed

## Common eXist-db / TEI-Publisher Deployment Scenarios - **Live Session Recap**

- We ran an Ansible playbook mkserver against host existtest which
	- prepared the server including installation of some packages and our admin user
	- optionally set up firewall, SSH protection and TLS certificates
	- installed and configured an eXist-db instance
		- set up system (packages, users, utils, misc settings)
		- installed eXist from archive or source code
		- configured eXist-db
			- started eXist-db and run automatic deployment of distribution and custom packages hardened eXist-db (passwords)
	- set up monitoring agents for this host and instance
	- set up an nginx frontend proxy for this eXist-db instance

![](_page_33_Picture_11.jpeg)

![](_page_33_Picture_87.jpeg)

![](_page_33_Picture_88.jpeg)

## Common eXist-db / TEI-Publisher Deployment Scenarios - **Ansible Takeaways**

- Ansible "idempotency"
	- (re-) running Ansible always creates the same server state
	- detect modifications or config discrepancies between hosts
- Ansible "vault" as encrypted password store
	- we use various passwords, keys and privacy tokens in Ansible tasks
	- these MUST NOT be stored in cleartext in config repositories
	- Ansible has builtin "vault" mechanism: AES256 encryption for private data

![](_page_34_Picture_8.jpeg)

![](_page_34_Picture_9.jpeg)

![](_page_34_Picture_10.jpeg)

## Common eXist-db / TEI-Publisher Deployment Scenarios - **Ansible Takeaways**

- We did not cover
	- multiple eXist-db installations on the same host
	- installation of eXist-db related software
		- ActiveMQ for replication
		- Cantaloupe IIIF server
		- Jenkins CI server
		- monitoring and performance testing tools
	- performance tuning
- Questions?

![](_page_35_Picture_66.jpeg)

![](_page_35_Picture_67.jpeg)

### Common eXist-db / TEI-Publisher Deployment Scenarios - **Resources**

- eXist-db
	- [Basic Installation](http://exist-db.org/exist/apps/doc/basic-installation)
	- [Advanced Installation Methods](http://exist-db.org/exist/apps/doc/advanced-installation)
	- [Source Code,](https://github.com/eXist-db/exist) [Releases](https://bintray.com/existdb/releases/exist/), [Mailing List,](https://sourceforge.net/projects/exist/lists/exist-open) [Slack Chat](https://join.slack.com/t/exist-db/shared_invite/enQtNjQ4MzUyNTE4MDY3LWNkYjZjMmZkNWQ5MDBjODQ3OTljNjMyODkwNmY1MzQwNjUwZjMzZTY1MGJkMjY5NDFhOWZjMDZiMDdhMzY4NGY)
- **TEI Publisher** 
	- [README](https://github.com/eeditiones/tei-publisher-app/blob/master/README.md) with Installation Instructions and [Documentation](https://teipublisher.com/exist/apps/tei-publisher/doc/documentation.xml),
	- [Workshop](https://github.com/eeditiones/workshop/) by Wolfgang Meier covering installation and basic usage
	- [Mailing List](https://admin.hostpoint.ch/mailman/listinfo/community_e-editiones.org) and [Slack Chat](https://join.slack.com/t/e-editiones/shared_invite/zt-e19jc03q-OFaVni~_lh6emSHen6pswg) by [E-Editones](https://e-editiones.org/get-in-touch/)
- **Ansible** 
	- **[eXist-db Ansible Role](https://github.com/eXist-db/existdb-ansible-role)**
- **● Contact us:** 
	- Mail: [info@existsolutions.com](mailto:info@existsolutions.com)  Twitter: [@existsolutions](https://twitter.com/existsolutions)

![](_page_36_Picture_13.jpeg)

![](_page_36_Picture_126.jpeg)